# 附属中学校 ICT活用事例の報告

古内 利明\*1

附属中学校\* 1

概要:本事例報告は,附属中学校における ICT活用事例の報告である.GIGA スクール構想に より導入された一人一台端末を中学校ではどのように活用しているのか、その事例を報告し、教 育効果や今後への課題を示すことで,ICT機器のさらなる有効活用につなげるためのものである.

キーワード:情報活用能力育成,GIGA スクール構想,一人一台端末,Google for Education

# 1. はじめに

附属中学校には生徒用端末として、400台の WindowsPC,40台の iPad が配備されている.教育 効果を高めるために,各教科や行事等で幅広く活用 されている.附属中学校では,教科横断的な資質・能 力として位置付けた「5つのスキル」の観点を生かし, 全教科で研究を行っている.今年度はその中でもイノ ベーションスキルを育むための単元構成及び学習活動 の工夫を研究の視点に定め、授業研究を行ってきた. 授業研究の中で,ICT機器を活用した授業がイノベー ションスキル及び、生徒の理解力向上に大きく関わっ ているものもあるため,ここで実践報告を行う.

# 2.各教科及び教科外での実践報告

## 2.1. 国語科

 国語科では,テーマに基づくスピーチを行う学習で、 生徒が iPad や電子黒板を使い,資料を提示しながら スピーチ活動に取り組んだ。紙媒体では静止画を提示 することが限界だったが、ICT機器を活用することで 動画や音声なども資料として提示でき,生徒の工夫の 幅が広がった.そのためこれまでは考えているが表現 できなかったことを可能にし,生徒のより良い活動に つながったと考えられる.

#### 2.2. 数学科

 数学科では,Geogebra というアプリケーションを 活用した図形の学習に取り組んだ.図形の性質が一般 的に成り立つことを確認することや,図形の性質が成 り立つことについて,場合分けが必要なことを確認 する,図形の性質について,条件を変更することで発 展的に考え,新たな性質を見いださせるために使用 することに活用することで,生徒の理解力を深めるこ とに役立った. また, 東京書籍D マークコンテンツ, SGRAPA を活用して,確率や標本調査について,ウェ ブコンテンツを使って図や表,グラフに表現する.シ ミュレーションする活動や日常や社会的な事象の問題 を把握させるために写真や動画を提示するなど,様々 な活動で日常や社会とつなげるための工夫として ICT 機器を活用した授業を展開した.

### 2.3. 英語科

 英語科では,スピーチなどの発表活動の前の調べ 学習,普段の授業で扱う内容を PowerPoint にまとめ, 電子黒板への提示や,デジタル教科書を活用て授業展 開の工夫を行った.技術科でも扱っているデジタル教 科書だが,生徒の個別学習にも役立ったと考えられる.

#### 2.4. 保健体育科

 保健体育科では,iPad で動きの動画撮影し,技能 面の形成的評価・総括的評価を行った.また,マット 運動や走り幅跳びの授業で自分自身や級友の技の動画 を撮り、見返すことで分析や振り返りを行った. 動画 を何度も見て分析や振り返りを行うことで,改善点の 発見をしやすくなり,これまで以上に改善や技能の上 達に役立ったと考えられる

#### 2.5. 音楽科

音楽科では,Google Forms とスプレッドシート

を用いて授業の導入時のアンケートに活用したり, Jamboard を活用した意見交流や Google Meet を活 用した附属特別支援学校との遠隔交流授業を行った りした.また,Google Sites を活用し,音楽ジャン ルについて個人でサイトを作ったり,Google Slides を活用して好きな曲をスライドにまとめ,プレゼン テーションを行ったりするなど,発表の場面でも活 用を行った.さらに,ノートを手書きするのではな く,Google Document を活用してノート作成するな ど,一人一台PC ならではの活動も行った.日常的に Google Classroom や Google ドライブで資料提示や 成果物の提出をさせるなど Google for Education の 機能を活用した授業展開を意識して行った(写真1).

## 2.6. 技術科

 技術科では,毎時間一人一台の PC を活用して授業 を行っている.Google Classroom で資料の提示,意 見の発表,課題の提出等,日常的に活用している. また, 植物の観察では,Google Document の共有機能を活 用し,観察記録や管理したことを共有したり,撮影し た画像や疑問点を共有したりするなど、授業外でもコ ミュニケーションを取り,毎日全員で観察しなくても 良いように工夫して活動を行った.また,技術科で学 んだプログラミング学習を数学科の関数の授業に生か

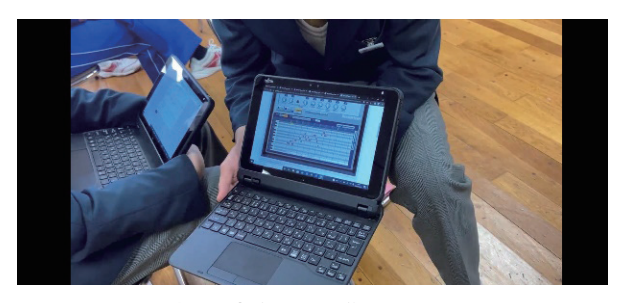

写真1 音楽での創作活動の画面

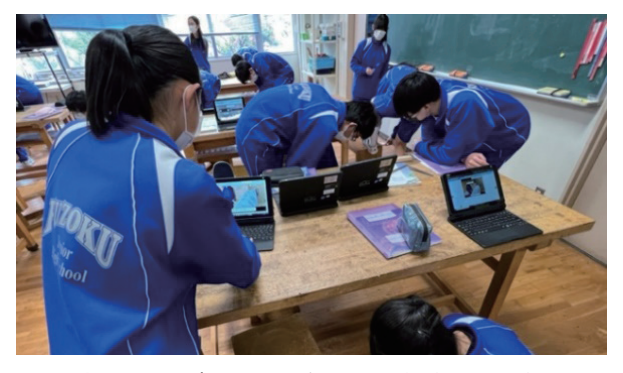

写真2 のこぎりびきを確認しながら練習する様子

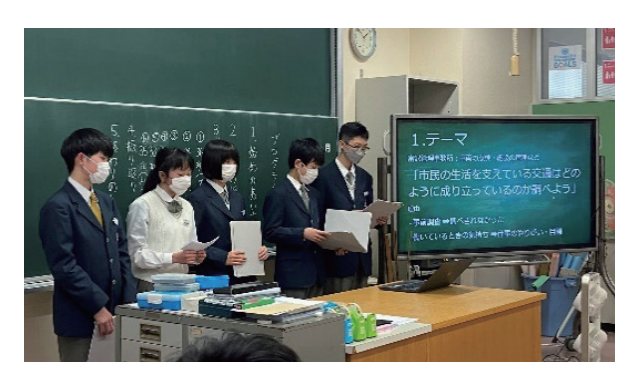

写真3 総合学習プレゼンテーションの場面

すなど、教科横断的な取り組みも行った. 2学年の木 材を使った製作の授業では,BookRoll を活用し,そ れぞれが PC上でやり方を確認し,苦手な所をマーキ ングして,それを基に教師が個別支援を行うなど,個 別最適化の学習にも活用した.

#### 2.7. 総合学習

 各学年で行われている総合学習では,1年生では, 職場体験活動のまとめとして、事前事後学習や活動を 経て学んだことなどをプレゼンテーションしたり、進 路学習として,上級学校を調べ,調べたことをまと めてプレゼンテーションをしたりするために Google Slides を活用した.3年生では,北海道教育大学附属 釧路義務教育学校後期課程との交流として,宮城県に 総合学習で訪れる生徒のために,宮城県の観光名所な どを伝える活動を Padlet で行い,双方向のやり取り を行った.また,山形県鶴岡市温海地域の職業や文化 を学び,まとめの活動として,雑誌を作成した.その 際,Google ドライブで生徒間,生徒と教員で資料や データを共有したり,PowerPoint で編集作業を行っ たりと,提出まですべてデータでのやり取りで活動を 行った.

#### 2.8. 学級活動,特別活動

 学級活動では,年度初めの学校生活のオリエン テーションや年度初めの頃に使い方の確認のために Google Meet でのオンライン学活を行った. また. 全校集会や生徒会行事の場面で,一堂に会することが 難しい場合, Google Meet で集会を行った. サーク ル活動でも休日の活動を Google Meet で行い,コロ ナ禍でもできる活動としてビデオ通話機能を活用する 場面があった.

# 3 まとめ

 一人一台端末が導入され,生徒も Google for Education の機能を日常的に活用できるようになり, 様々な授業や活動で ICT機器を生かせるようになっ てきた.これまで,技術科以外の教科では抵抗のあっ た PC の活用も現在では当たり前となるなど、生徒も 教師も ICT機器のある授業が普通の光景となってい る.そのためこれまでできなかったことや時間のか かっていたことも解決できるようになり,より深い学 びにつながるようになったと考えられる.課題として, 機器の増加による管理の難しさや不具合の対応,予期 せぬ挙動があった際に対応が一部の教師しかできない など、教師全体の研修や外部機関のサポートが必要な 場面が増えてきたと感じる.今後はそのような課題を 解消できるように、職員全体で課題を共有していくべ きと考える.